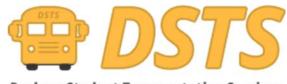

**Durham Student Transportation Services** 

## **New Parent Portal**

| Burban Studies Transportation Services                                                                                                    | View Alerts                                                         |
|----------------------------------------------------------------------------------------------------|---------------------------------------------------------------------|
| Home                                                                                                    | Log in *                                                            |
|                                                                                                    | Parent Portal                                                       |
| School Year 2020-2021<br>About Contax                                                                                                    | Language English (Canada) v<br>tt Parent Portal Professional Portal |
| Here an entre encoder in the entre of a second action in the design of the entry of the entry of |                                                                     |

Start by clicking or tapping on the Parent Portal Icon.

|                                                                                                    | View Alerts                                                                                                    |
|----------------------------------------------------------------------------------------------------|----------------------------------------------------------------------------------------------------|
| Home                                                                                                    | Log in *                                                                                                    |
| Log In<br>Email<br>Password This field is required.                                                                     |                                                                                                    |
| Cog In Forget Your Passend2 Cog In Forget Your Passend2 Cog In Cog In Forget Your Passend2                              |                                                                                                    |
| Third, we make the interval the information is able to the three to explore and the total free to explore and, the term | anthone with a first first west. Every "A European internet registrant framework (a) Every (a) Every (a) Every (a) |
| School Year 2020-2001<br>About Cor                                                                                      | Language English (Canada) v<br>tact Parent Portal Professional Portal                                              |
| Third, we need to ensure this information is accurate and units. Drawt there is any discrepancy, the transmitter        |                                                                                                    |

This will bring you to the login Page. Everyone wishing for delay and change notifications will need to create an account.

| Create Account                                                                                                    | × |
|----------------------------------------------------------------------------------------------------|---|
| Password Requirements                                                                                                    |   |
| One upper case letter.                                                                                                    |   |
| One lower case letter.                                                                                                    |   |
| One special character(!&#\$@).</td><td></td></tr><tr><td>At least 8 characters</td><td></td></tr><tr><td>Email</td><td></td></tr><tr><td>Password</td><td></td></tr><tr><td>Confirm Password</td><td></td></tr><tr><td>In not a robot</td><td></td></tr><tr><td>Press, Sera</td><td></td></tr><tr><td>Submit Close</td><td></td></tr></tbody></table> |   |

This is different than previous as each user can create a single account and add all students to that single account rather than log ins for each individual student.

You will be sent a confirmation email to finish your account set up. Please check your junk email as well for this.

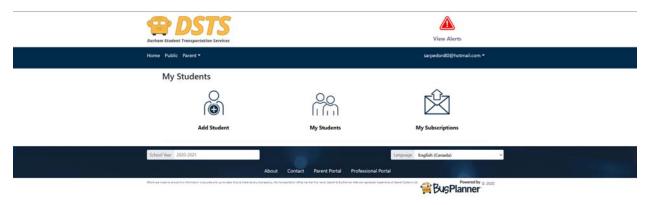

Once logged in you now have the option of adding your students.

| Add Student | ×     |
|-------------|-------|
| Student ID  |       |
| 123456789   |       |
| Birth Date  |       |
| School      |       |
|             | 0.    |
| Grade       |       |
|             | ٣     |
| Add Stude   | Close |
| ADD SOUD    | Close |

You will need your OEN (Found on the Report Card or your School will be happy to provide it to you) Followed by the Birthdate, School and Grade. In order to verify you are responsible for the student. If you do not have an OEN for the student unfortunately we can not verify you and you will not be able to use the Parent Portal at this time. Our IVR line at **905-666-6979** can still be used with a Student ID from the school to acquire transportation details until an OEN has been issued.

| Nider, Bus 👻 💄 |           |       |            |               |         |          |
|----------------|-----------|-------|------------|---------------|---------|----------|
| 👷 Transı       | portation |       |            |               |         |          |
| School         |           | Grade | Met at Bus |               |         |          |
| To School      |           |       | No         |               |         |          |
|                |           |       |            | Time<br>Of    | Route : |          |
| Time           | Departure | Stop  |            | Day           | Run     | Operator |
| AM             |           |       |            | AM<br>Pickup  |         |          |
|                |           |       |            | AM<br>Dropoff |         |          |
| From Sch       | pol       |       |            |               | 6 arra  |          |
|                |           |       |            | Time<br>Of    | Route   |          |
| Time           | Departure | Stop  |            | Day           | : Run   | Operator |
|                |           | -     |            | PM<br>Pickup  |         |          |
| PM             |           |       |            | PM<br>Dropoff |         |          |

Once the student has been added you will have access to the transportation information we have on file for them.

Another student can then be added from the Add Student Link once more.

The "My Subscriptions" Link gives you access to what emails you will receive from DSTS due to Delays / Cancelations as well as Stop Changes. By default Routes and Stops your students are assigned to are added automatically for you.

My Subscriptions

| Transportation Alerts                                                                    |                                           |                          |
|------------------------------------------------------------------------------------------|-------------------------------------------|--------------------------|
| nsportation subscriptions are generally handled automatically as you manag<br>rrent Runs | e students. However, you can still update | your subscriptions here. |
| Run                                                                                      |                                           | Remove                   |
| АМ                                                                                       |                                           | Ť                        |
| PM                                                                                       |                                           | Ť                        |
|                                                                                          |                                           |                          |
| Bus Stop                                                                                 |                                           | Remove                   |
| rop off:                                                                                 |                                           |                          |
| ckup:                                                                                    |                                           | 1                        |
|                                                                                          |                                           |                          |
| School Alerts                                                                            |                                           |                          |
| h school alert subscriptions, you can receive all school alerts that are posted          | l for your children's schools.            |                          |
| rrent Schools                                                                            |                                           |                          |
| School                                                                                   |                                           | Remove                   |
| int Bridget Catholic School                                                              |                                           | =                        |

٠

•